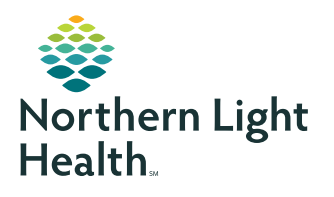

# **myNorthernLightHealth** PATIENT PORTAL

### **How to setup account**

In order to register for the myNorthernLightHealth Patient Portal, please call the Northern Light Telehealth Patient Help Desk at 833-217-9640. We will send you an email with an invitation link to register for the portal. Our hours are 7 days a week, 8 am - 4:30 pm. If the email does not show up in your inbox, be sure to check your spam or junk mail folders.

The invitation will provide you with an access link to **myNorthernLightHealth.org** along with general information about the portal.

**IMPORTANT!** If at any time during your portal account setup you have questions, please contact the Northern Light Telehealth Patient Help Desk.

**To complete your portal account setup, follow the steps below:**

### **STEP 1**

Click on the **Click Here** link in the email you received. (The email subject will be **myNorthernLightHealth**, and the sender will be **noreply@iqhealth.com**)

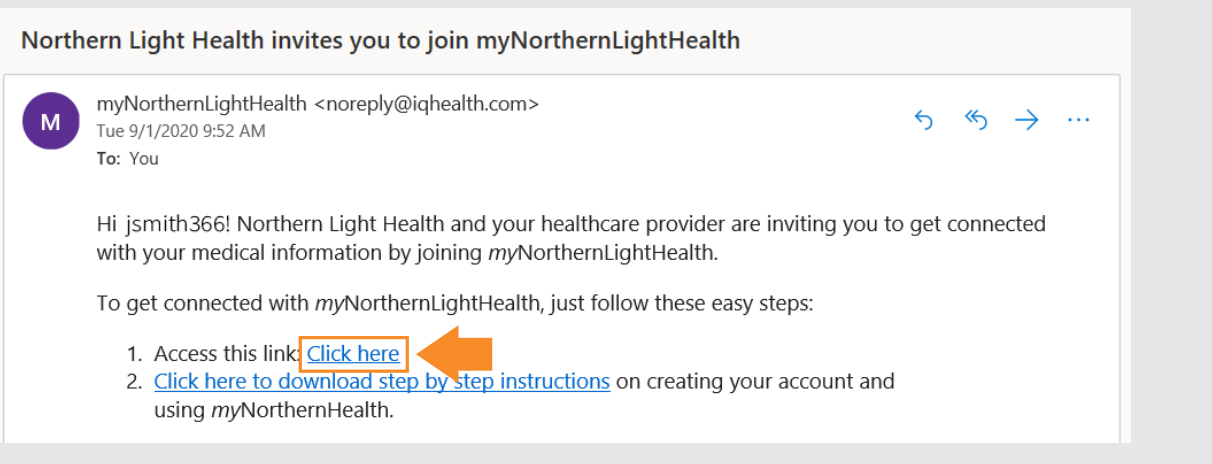

STEP 2 is on next page

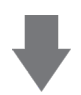

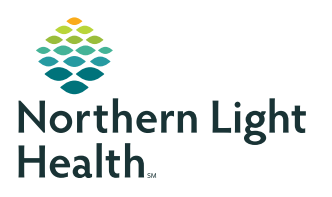

## **myNorthernLightHealth** PATIENT PORTAL

## **How to setup account**

### **STEP 2**

Verify your identity --OR-- the identity of your family member

- Enter your or your family member's date of birth
- Enter the answer to the security question chosen while signing up
- Check the box **I agree to the Northern Light Health Terms of Use and Privacy Policy**
- Click **Next, Create Your Account**

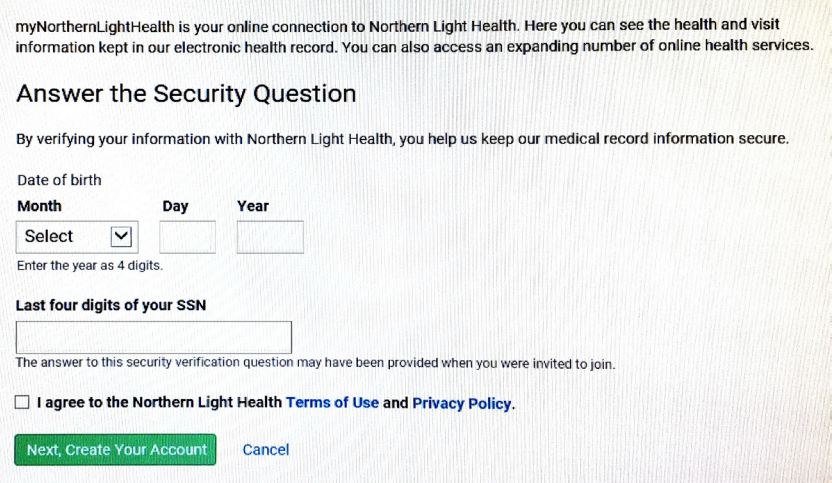

STEP 3 is on next page

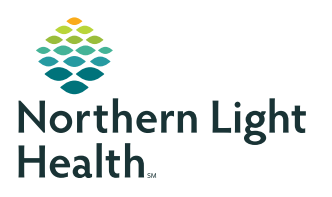

## **myNorthernLightHealth** PATIENT PORTAL

## **How to setup account**

### **STEP 3**

Complete all fields to create your Cerner Health account

- Click on the blue links to review the **Terms of Use** and **Privacy Policy**
- Check the box **I agree to the** *Cerner Health* **terms of Use and Privacy Policy**
- Click **Create Account**

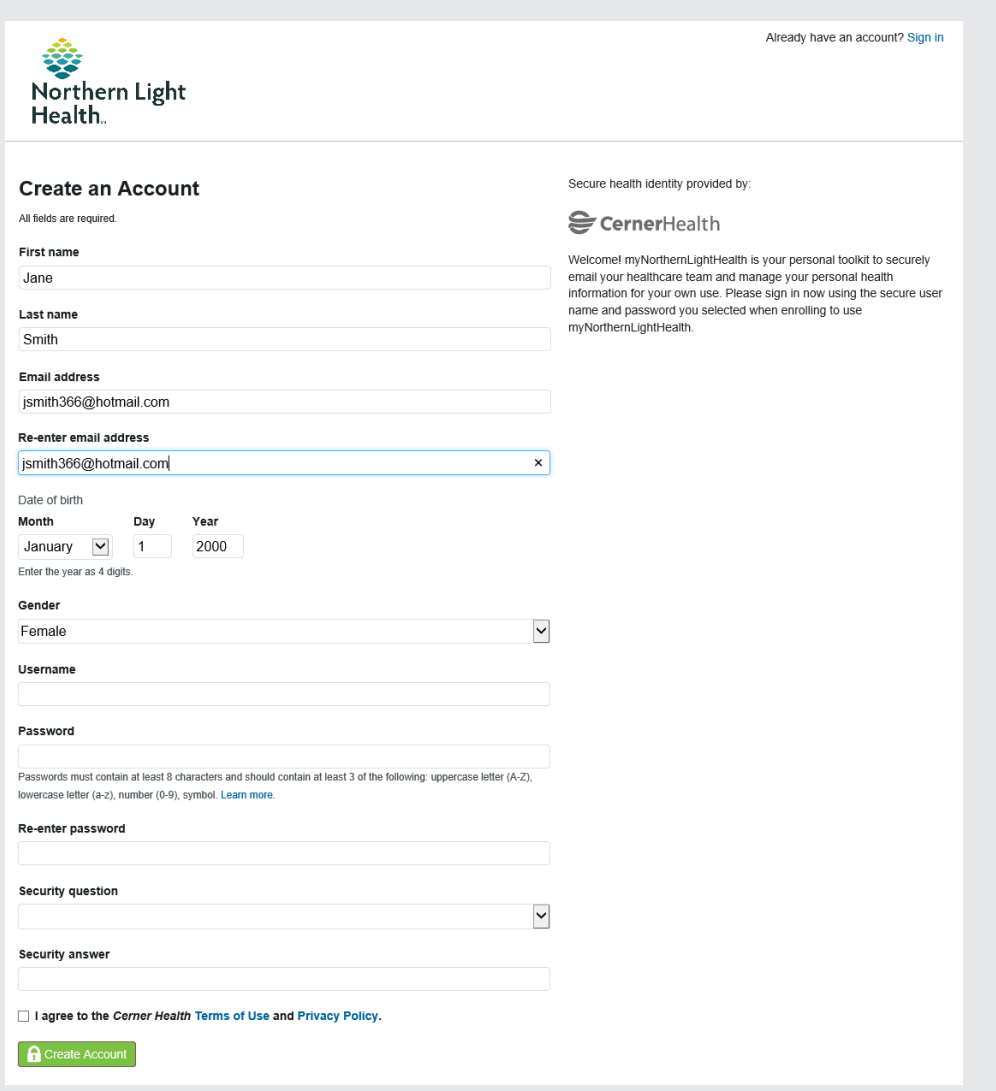

Result: You are now logged into **myNorthernLightHealth** and will see some of your or your family member's health information. The website URL is **[myNorthernLightHealth.org](http://myNorthernLightHealth.org)** when visiting the site in the future.

For more information about navigating **myNorthernLightHealth**, view the **Navigating myNorthernLightHealth manual** found in the FAQ section.